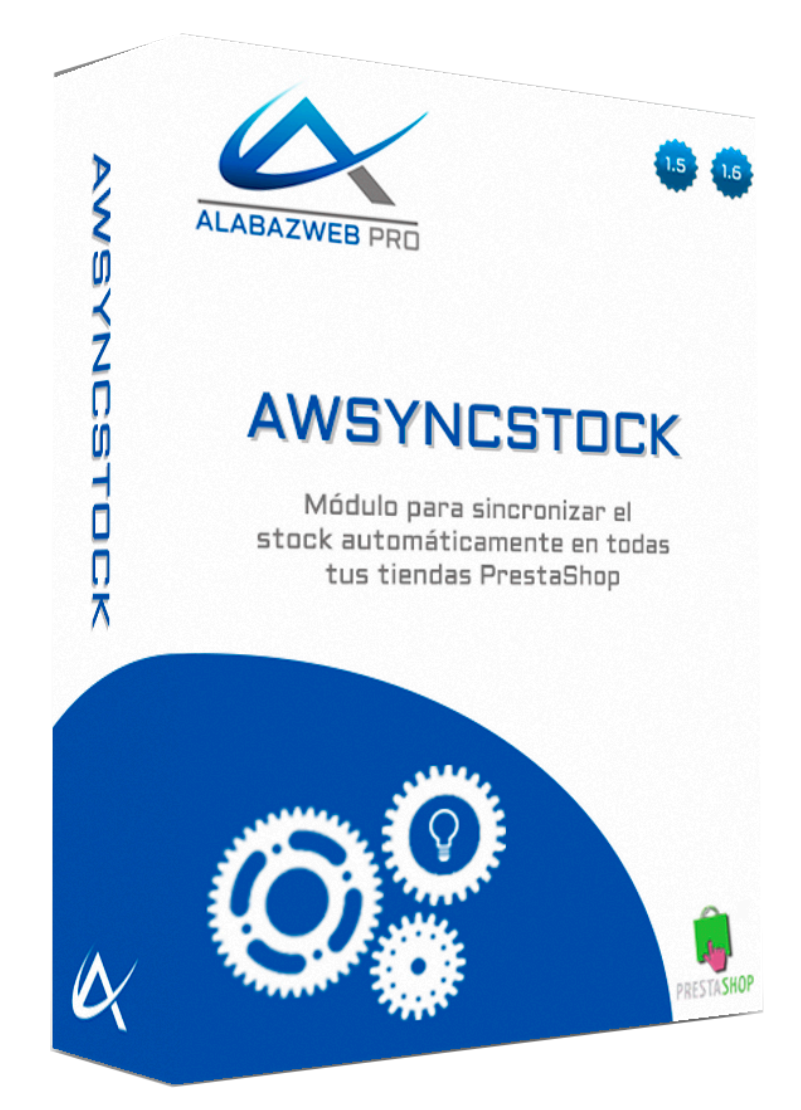

# **AWSYNCSTOCK**

**Use Guide**

## AwSynStock Use Guide

1. Purpose of the guide 2. Technical Information Main features of the module **Characteristics** 3. Configuration AwSyncStock 3.1.- Setting the key domains 3.2.- Synchronizes domains **Review / Update Contact** 

# AwSynStock Use Guide

## 1. Purpose of the guide

When you have several shops with different domains, but they all depend on the same store, have the updated stock is a difficult task. What happens if two customers purchase the same product at two of your stores and you have only one unit in the warehouse?

You're bound to be always looking to update the availability of a product in the shortest possible time, and still is a complicated task. But this is not a problem thanks to **AwSyncStock** because this module you can sync all your shopping and stock will be automatically updated between them.

### 2. Technical Information

#### - Main features of the module

AwSyncStock has the functionality to synchronize all the stores in which it is installed, so that the stock of the products of all of them always is connected. Thus, if you place an order for a product, simply update the stock in one of your stores and the stock will automatically change in all the others. In the same way if a customer buys a product in one of your stores, the availability will be subtracted in the rest.

#### - Characteristics

AwSyncStock is available for versions 1.5.x and 1.6.x PrestaShop.

If you need to include an option that is not covered in the module, you can contact us by calling 918 746 857 or writing to acliente@alabazweb.com. So we will treat your inquiry to send you a quote.

You remember that the purchase of this module include 6 months of free technical support to resolve any issues and 12 months of updates and new versions of the module.

It is also important that you remember that you must purchase a license of this module for each of the domains you want to synchronize.

## 3. Configuration AwSyncStock

The configuration of this module is as simple as indicating the domains you want to sync. To do this, the first thing you ienes to do is **install the module** in all domains that you want to sync (you need to acquire a new license for each of the domains).

You remember to install the module you must download from your client area from the "My **Downloads"**. When you've uploaded to your back office, you have to indicate the key that you find in your client area.

#### 3.1.- Setting the key domains

Once you've installed the module, you access its settings where you will find an option called **Config**. Here, you will have to indicate the **key** to this domain. You think that this key will be the need to enter in other stores to synchronize (we'll see how to do this later):

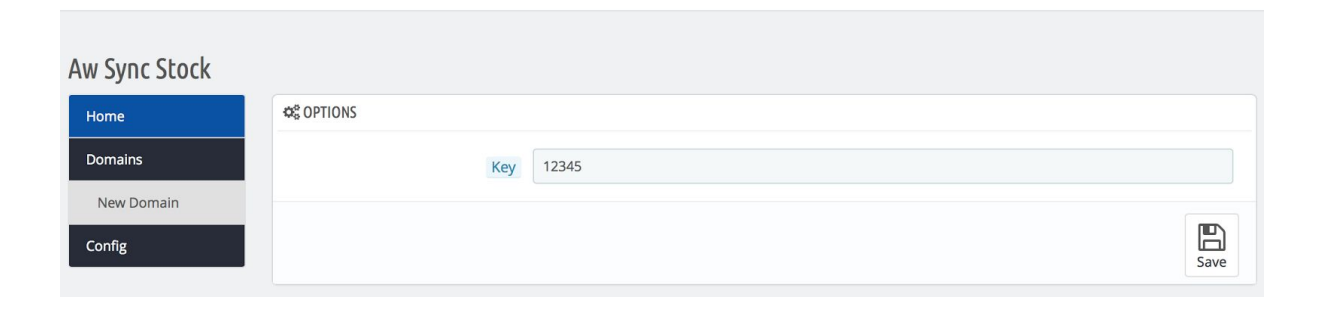

You perform **this same step in all domains**, indicating their keys.

#### 3.2.- Synchronizes domains

Once you have put all **key** domains, it will be time to **synchronize**. To do this, you just have to access **New Domain** and enter the domain of the other stores you want to sync (never own in which you are working) and the **password** set in the configuration of each of them (in step previous). When you have done that, you click **Save**:

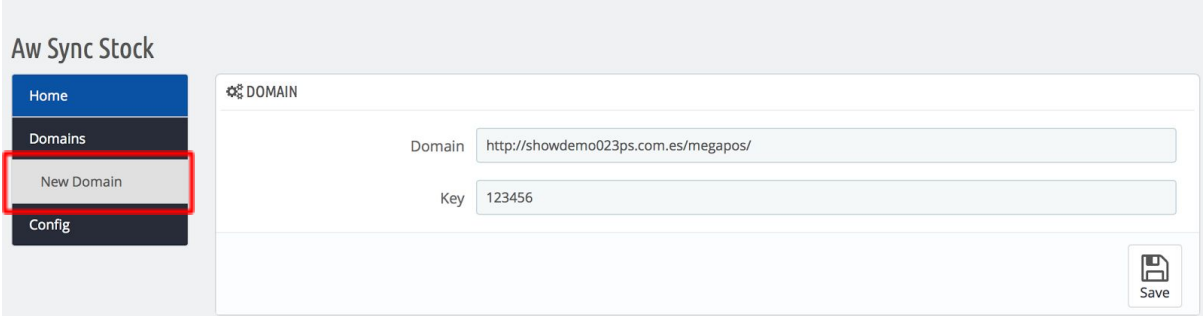

Now, you just **have to do the same with all domains** in all stores that have installed the module and you want to sync (remember not indicate the proper domain of the store). Then you can access all domains that you have added and modified in **"Domains":**

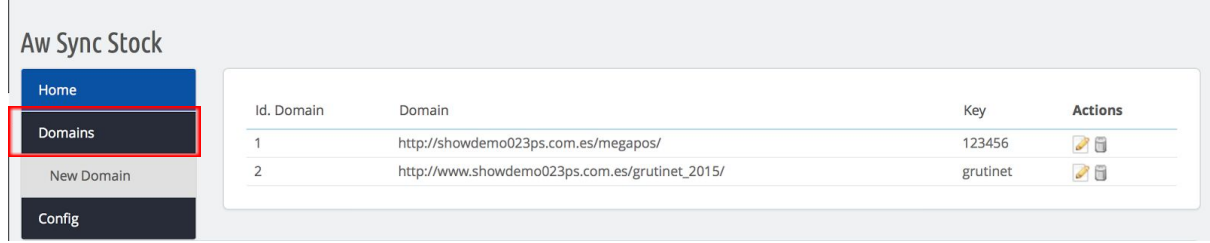

And the module is ready, now when you modify the stock of one of the stores will also change in the other, and the same if you place an order.

#### **IMPORTANT:**

- For the stock can synchronize correctly it is important that the same products and combinations **have the same reference**.

- You must **purchase a license module for each of the domains** yo u want to sync.

You follow these steps and you forget to watch orders, purchases, returns ... you have everything controlled automatically and the easiest way. You only need **AwSyncStock.**

## Review / Update

This version of the manual is updated to version 1.0 AwSyncStock module.

## **Contact**

If you tienesrcualquier of doubt, you can make your query by sending a ticket from your personal space www.alabazweb.com. You can also contact us by calling the telephone number 918 746 857 or by writing to the email acliente@alabazweb.com.

**AlabazWeb Pro Your Business Online Without Limits**